## **Google Maps**

Google Maps is an online mapping tool that will allow you to see satellite views of maps including photos, terrain and weather. You can also view maps from street view using current satellite images. Specific places and tours can be saved; however you will need to create an account to save your data.

- 1. Go online and navigate to: http://googlemaps.com/
- 2. Enter a location and press the magnifying glass.
- 3. The map you selected will appear with a panel on the left side. The upper portion of the panel is always the same. However, the lower portion will change depending on which map you are viewing.

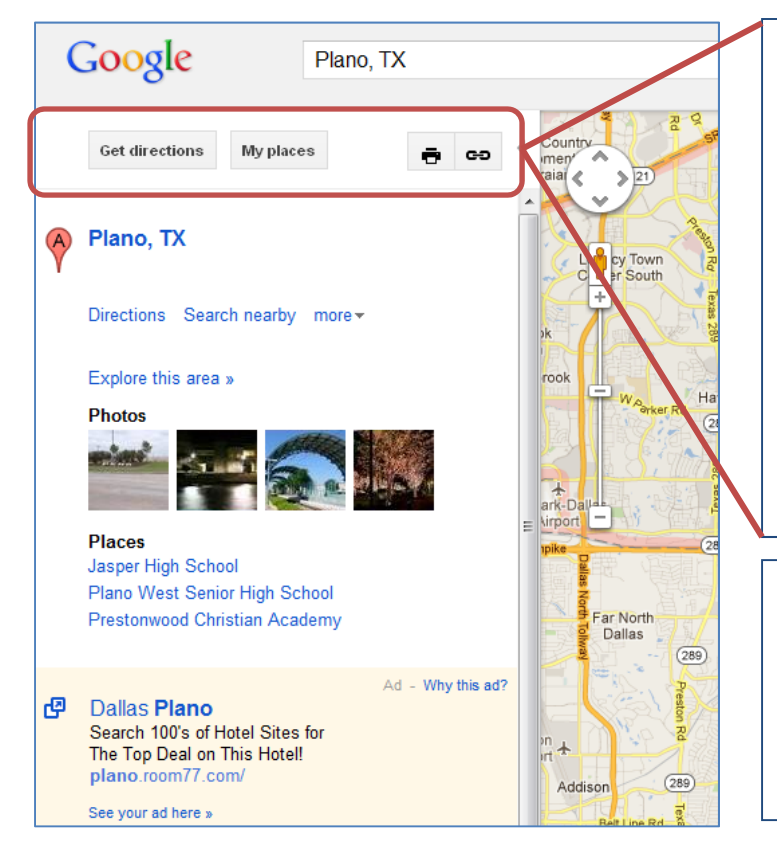

4. Click the small arrow to remove the panel.

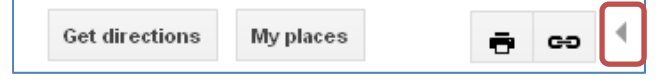

5. To get the panel back, click the arrow again.

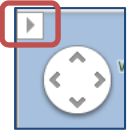

**Get Directions**: Use the map to get directions via driving, walking, bicycling or public transportation.

**My Places**: If you have signed up for an account, you can create your own maps to share, rate places on maps, and save maps to access them later.

You can print a map using the printer icon.

The link icon is used to share the direct link to this map.

Photos that have been submitted by other users can be explored as well as any places of interest.

Ads will also appear with a light yellow background.

- 6. Use the compass tool to zoom or move your map. You can also use the mouse wheel to zoom.
- 7. Use the "yellow man" for street view. Click on him and drag him to a location on the map. This will change the streets to blue. Place the green circle on the blue street where you want him to land.

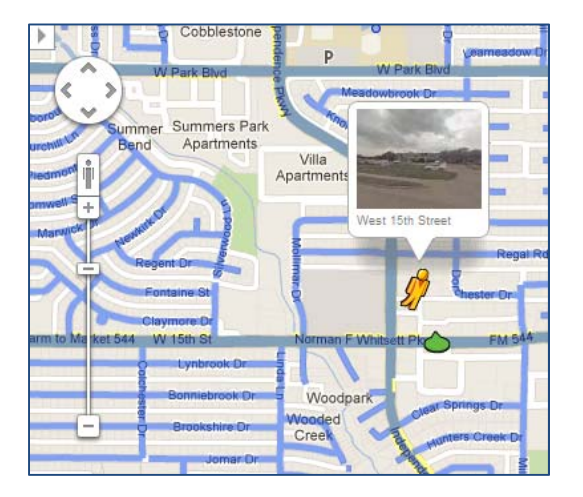

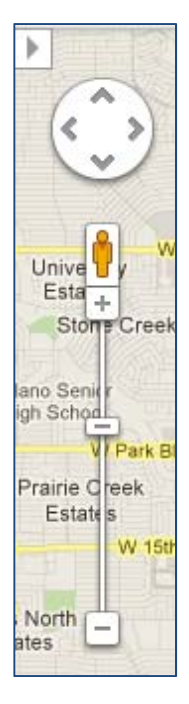

8. The street view map will change to a view of satellite images of that area/street.

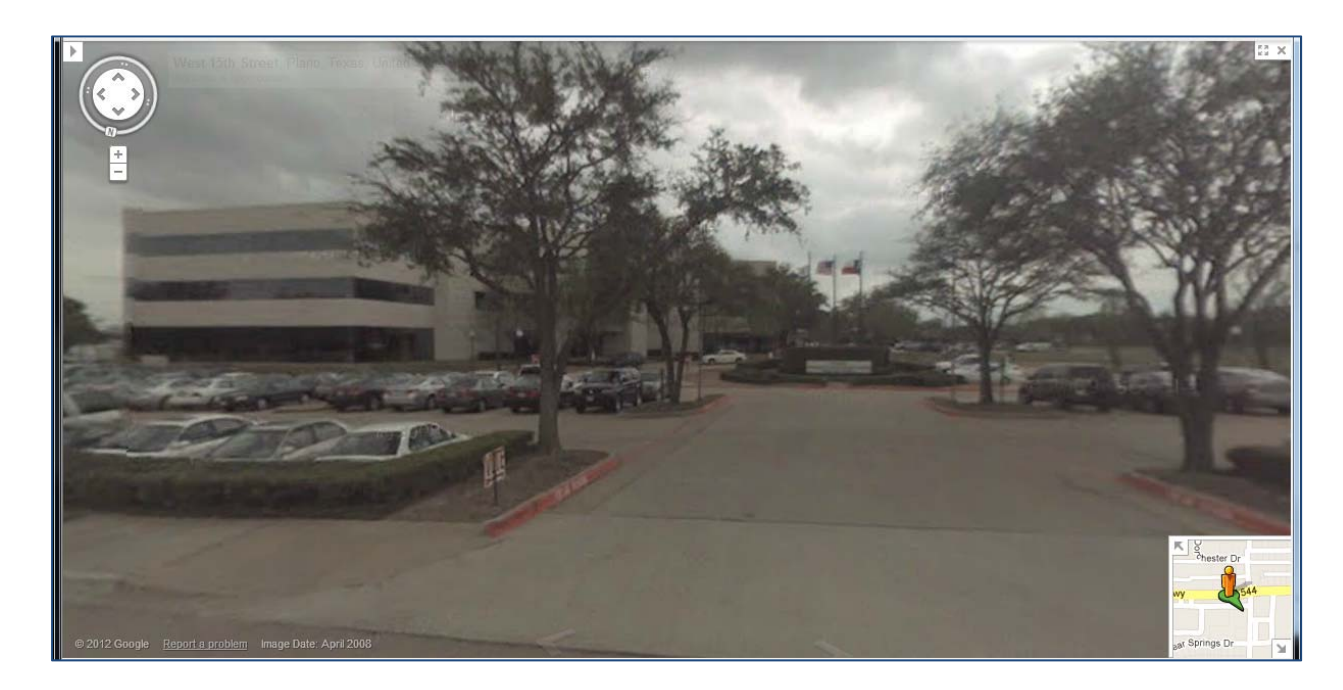

9. Use the mouse to manipulate the map. You can tilt, zoom and move the map.

10. The screen will split between the satellite images and the map.

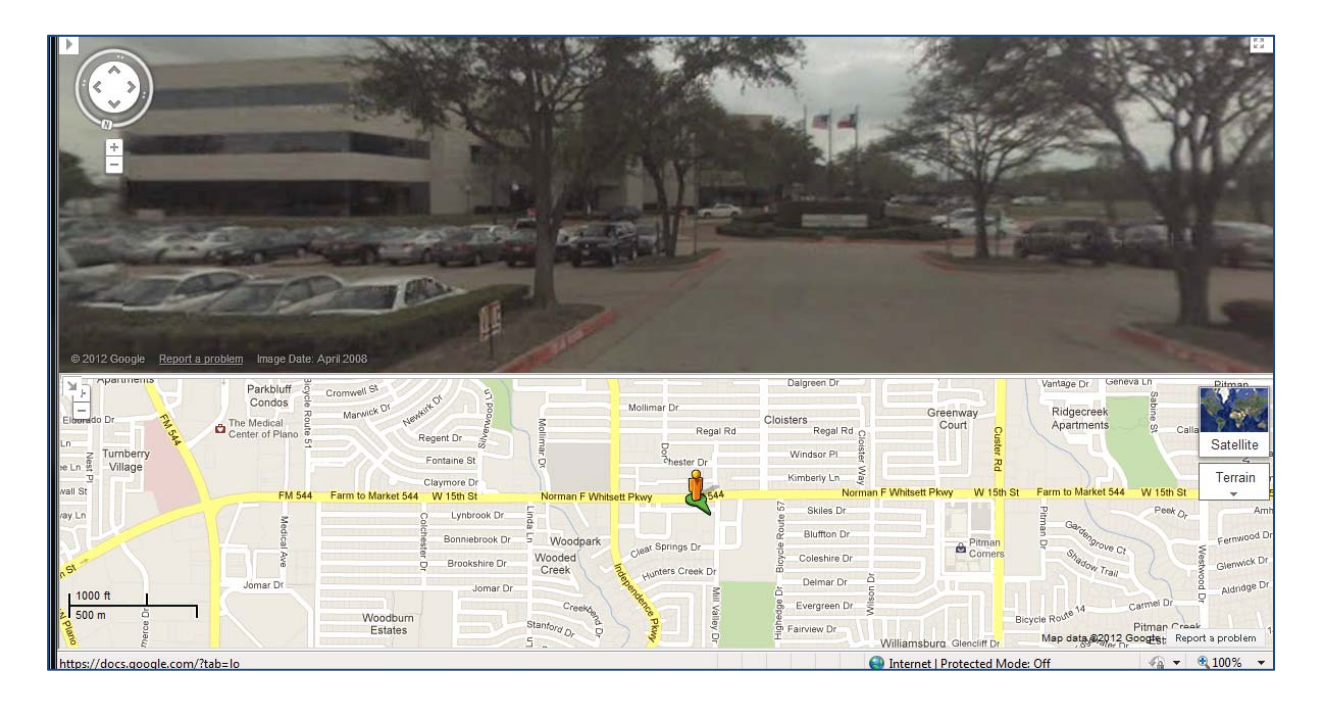

11. To view a full screen map, click the icon with the 4 arrows. To remove street view, click the small X in the upper right corner of the map.

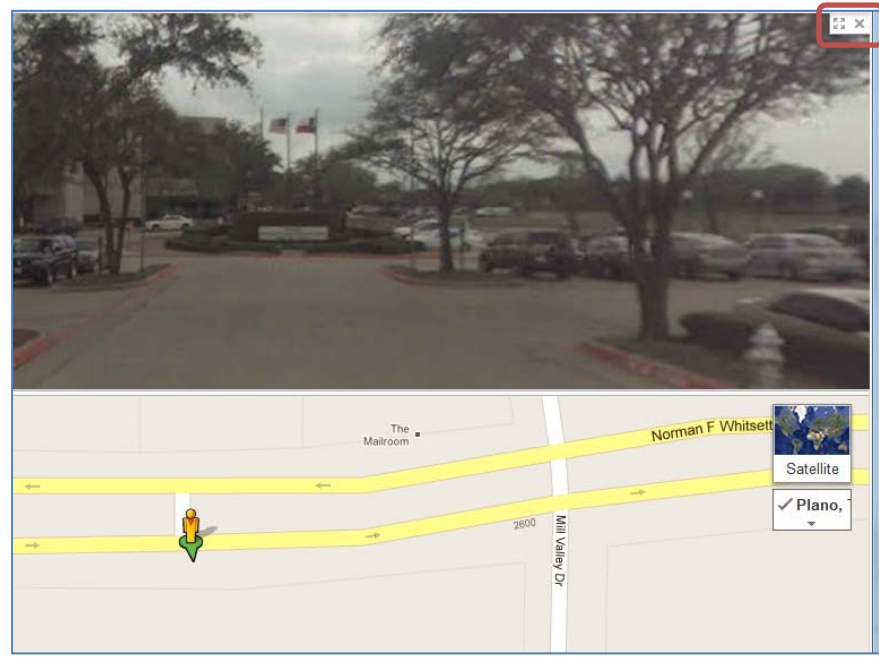

12. Switch between Map View, Satellite View, and Earth View in the upper right corner of the map. You can select to view traffic, photos submitted by other users, weather at that location, webcams in that area, and labels.

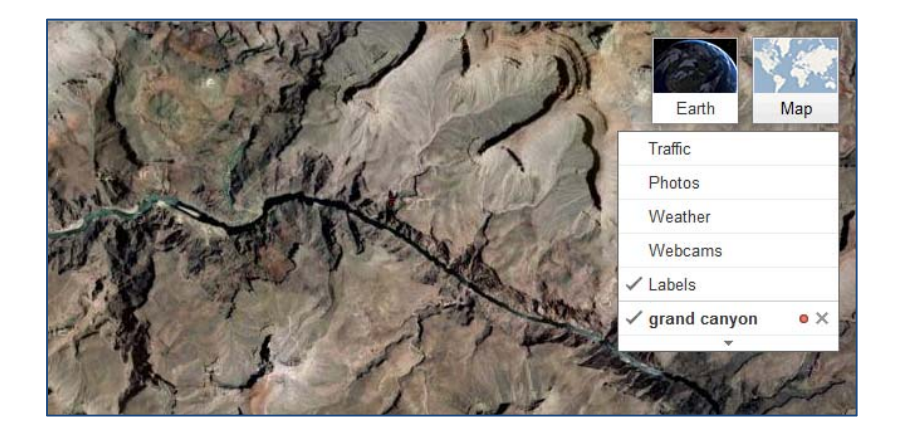